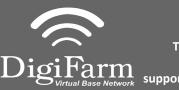

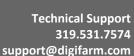

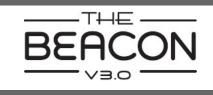

Quick Reference Card AGCO C1000 and Beacon Installation & Set-up

1 Connect the Beacon to the AGI 4 with the adapter cable and black connector on the back of the receiver

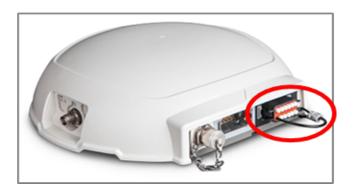

<sup>2</sup> Navigate to the Wrench icon, then System, then Correction level

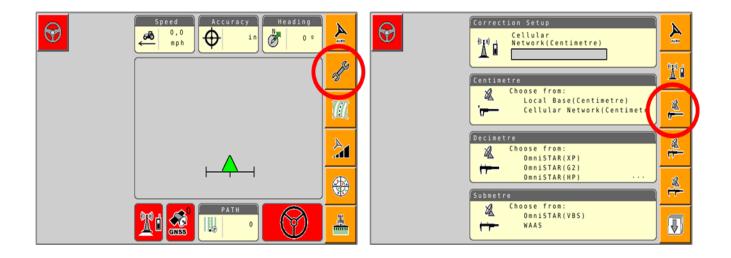

3 Select Cellular Network; checkmark "Use external radio"; then select the checkmark on the right

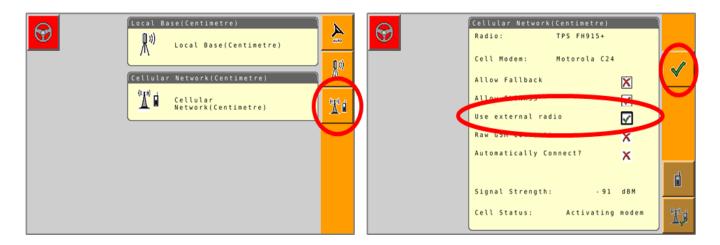

Continue installation on back page

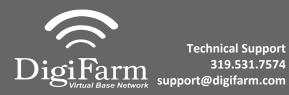

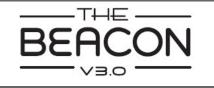

<sup>4</sup> Set the Correction type to "RTCM3.X"; Serial Port to "D"; Baud Rate to match the Beacon; Parity to "None"; & NMEA Rate to 10 seconds

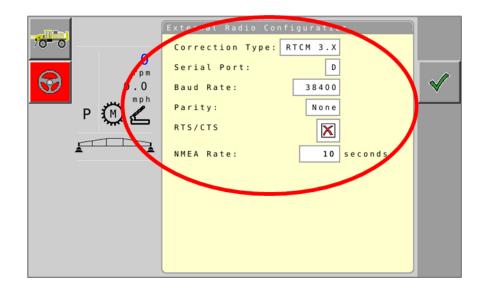